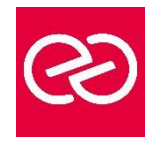

*Mise à jour janv. 2023*

**Durée :** 1 jour - 7 heures

## **OBJECTIFS PÉDAGOGIQUES**

- Saisir des notes et des informations
- Organiser ses notes
- Retrouver des informations facilement
- Apprendre à hiérarchiser des éléments importants
- Apprendre à gérer ses notes efficacement

## **PRÉREQUIS**

• Connaissance de base de la suite Microsoft 365

## **PARTICIPANTS**

Tout public

## **MOYENS PÉDAGOGIQUES**

- Réflexion de groupe et apports théoriques du formateur
- Travail d'échange avec les participants sous forme de réunion-discussion
- Utilisation de cas concrets issus de l'expérience professionnelle
- Validation des acquis par des questionnaires, des tests d'évaluation, des mises en situation et des jeux pédagogiques.
- Alternance entre apports théoriques et exercices pratiques (en moyenne 30 à 50%)
- Remise d'un support de cours.

# **MODALITÉS D'ÉVALUATION**

- Feuille de présence signée en demi-journée
- Évaluation des acquis tout au long de la formation
- Questionnaire de satisfaction
- Attestation de stage à chaque apprenant
- Positionnement préalable oral ou écrit
- Évaluation formative tout au long de la formation
- Évaluation sommative faite par le formateur ou à l'aide des certifications disponibles

## **MOYENS TECHNIQUES EN PRÉSENTIEL**

• Accueil des stagiaires dans une salle dédiée à la formation, équipée d'ordinateurs, d'un vidéo projecteur d'un tableau blanc et de paperboard

## **MOYENS TECHNIQUES DES CLASSES À DISTANCE**

- A l'aide d'un logiciel comme Teams, Zoom... un micro et éventuellement une caméra pour l'apprenant,
- suivez une formation en temps réel et entièrement à distance. Lors de la classe en ligne, les apprenants interagissent et communiquent entre eux et avec le formateur
- Les formations en distanciel sont organisées en Inter-Entreprises comme en Intra-Entreprise
- L'accès à l'environnement d'apprentissage (support de cours, labs) ainsi qu'aux preuves de suivi et d'assiduité (émargement, évaluation) est assuré
- Les participants recevront une convocation avec lien de connexion
- Pour toute question avant et pendant le parcours, une assistance technique et pédagogique est à disposition auprès de notre équipe par téléphone au 03 25 80 08 64 ou par mail à secretariat@feep-entreprises.fr

## **ORGANISATION**

• Les cours ont lieu de 9h à 12h30 et de 13h30 à 17h

## **PROFIL FORMATEUR**

- Nos formateurs sont des experts dans leurs domaines d'intervention
- Leur expérience de terrain et leurs qualités pédagogiques constituent un gage de qualité.

## **ACCESSIBILITÉ**

• Notre organisme peut vous offrir des possibilités d'adaptation et/ou de compensations spécifiques si elles sont nécessaires à l'amélioration de vos apprentissages sur l'ensemble de nos formations. Aussi, si vous rencontrez une quelconque difficulté, nous vous invitons à nous contacter directement afin d'étudier ensemble les possibilités de suivre la formation

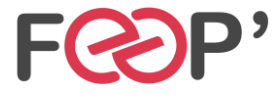

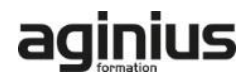

# **Programme de formation**

# **Présentation de OneNote**

- Vue d'ensemble des possibilités offertes
- Fenêtre et commandes
- Organisation des notes

# **Saisir l'information de multiples façons**

- Savoir utiliser les notes de textes
- Savoir convertir des entrées manuscrites en texte
- Demander à Cortana de prendre des notes à l'aide de votre voix
- Configurer et utiliser la correction orthographique
- Créer et gérer des tableaux
- Apprendre à trier un tableau
- Convertir un tableau en feuille de calcul Excel
- Savoir incorporer des tableaux Excel
- Insérer des liens hypertexte
- Incorporer des images
- Savoir copier le texte d'une image (OCR)
- Incorporer des captures d'écran
- Intégrer des images capturées avec Office Lens à partir d'un Smartphone
- Utiliser les outils de dessins
- Utiliser des entrées manuscrites au crayon pour dessiner
- Transformer automatiquement vos dessins en formes
- Créer des schémas ou des diagrammes
- Intégrer des diagrammes Visio
- Intégrer des graphiques Excel
- Intégrer un enregistrement audio
- Intégrer une vidéo
- Intégrer des images, des textes et de l'information provenant d'un site Web
- Capture de contenu sur le Web avec Clipper
- Utiliser les indicateurs
- Prendre des notes directement dans une page Web (avec Edge)
- Insertion d'une vidéo provenant de YouTube, Vimeo ou Office Mix
- Utiliser l'éditeur d'équations pour ajouter des équations complexes à vos notes

#### **Organiser l'information OneNote**

- Création de blocs-notes, dossiers et pages personnalisés
- Recherche d'informations
- Gestion de repères Note Flags
- Ordonnancement et mise en forme des notes

## **Accès rapide à l'information**

- Accès aux notes les plus récentes
- Création de rappels dans OneNOte/Quick Pane
- Sécurité dans OneNote

#### **Réutilisation et partage de notes**

- S'envoyer des notes par courrier électronique
- Utilisation des notes dans d'autres tâches, projets ou réunions
- Echanges avec Word, Outlook ou PowerPoint
- Synchroniser des notes avec OneDrive
- Mettre en route le partage des notes
- Partager des notes à l'aide du bouton « Partager »
- Partager une page plutôt qu'un bloc-notes entier
- Identifier les auteurs qui collaborent

#### **OneNote WebClipper**

- Installation de l'outil
- Paramétrage de votre compte
- Les différentes captures

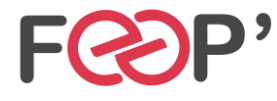

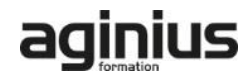